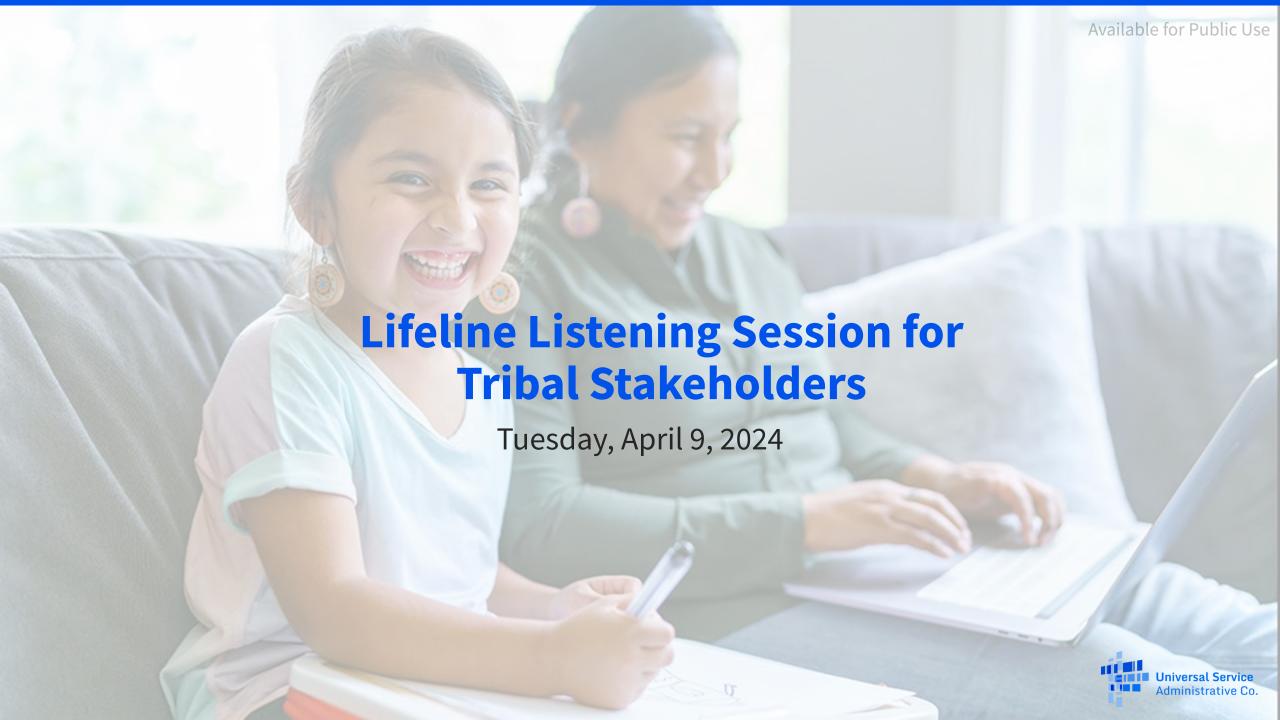

# **Agenda**

- USAC 101
- Break
- Listening Session

#### **Meet Our Team**

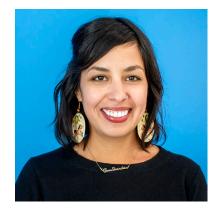

**Gem Shandiin Labarta** 

Tribal Liaison | Shared Services

Provide clear, accurate, real-time support to Tribal Stakeholders.

TribalLiaison@usac.org

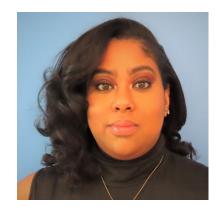

**Winta Woldu** 

Communications Specialist | Lifeline

Winta creates website content and training for consumer advocates, consumers, and service providers.

Winta.Woldu@usac.org

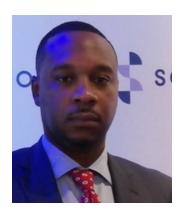

**Kevin Green Jr.** 

Sr. Director | Lifeline

Kevin manages USAC's relationship with stakeholders and vendors.

Kevin.Green@usac.org

#### Who We Are: The Universal Service Administrative Company

- The **Universal Service Administrative Company** (USAC) is an independent not-for-profit organization designated by the Federal Communications Commission (FCC).
- USAC is responsible for administering the **Universal Service Fund** (USF) and its four programs.
- The USF exists to ensure that all people in the United States have access to quality and affordable connectivity services.

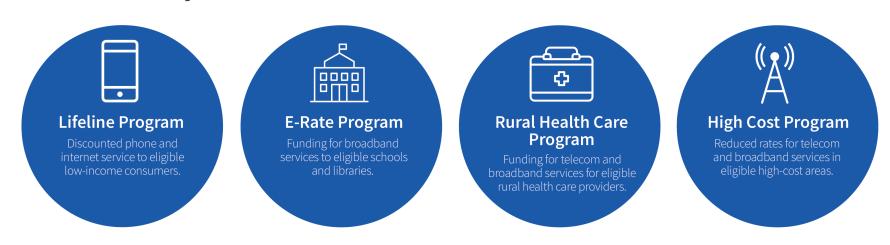

#### **Overview: Who Makes the Rules?**

- Congress enacted the Telecommunications Act of 1996, which tasks the FCC with ongoing management of the Lifeline program and other universal service efforts.
- The FCC sets rules and policies for the program and gives direction to USAC.
- USAC is responsible for the day-to-day administration of the Lifeline program in accordance with FCC requirements.

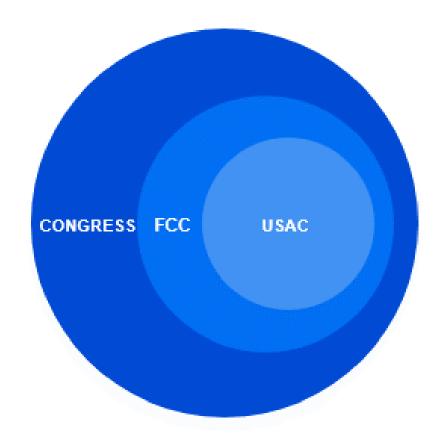

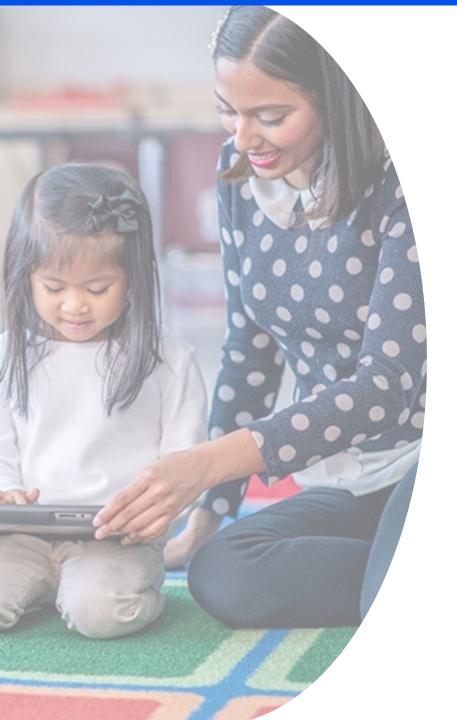

#### **E-Rate Program**

Ensuring that schools and libraries across the U.S. are connected to information and resources through the internet

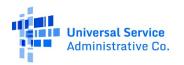

### **E-Rate Program: Overview**

- Supports schools and libraries across the nation in obtaining affordable, high-speed broadband services (or internal connections) that can increase learning opportunities and services for students and library patrons
- Eligible applicants: public or private schools (K-12), libraries, and groups of schools and libraries (e.g., consortia, districts, systems)
- Available funding: reduces the costs of eligible equipment and services by 20 percent to 90 percent

#### **E-Rate Program: Tribal Libraries**

- In 2022, the FCC expanded E-Rate rules to include Tribal libraries, ensuring their eligibility for USF support.
- In 2023, the FCC further amended its E-Rate rules to make eligible for support Tribal college or university libraries that act as a public library in their communities.
- A library may be designated as a Tribal library by a Tribal government (e.g., pursuant to a Tribal Resolution).
- A Tribal library may also work with its local state library administrative agency.
- Tribal libraries should demonstrate three characteristics of a library, commonly associated with Institute of Museum and Library Services (IMLS) grants to Native American libraries:
  - Regularly scheduled hours
  - Staff
  - Materials available for library users

### **E-Rate Program: Improving E-Rate for Tribal Applicants**

A <u>Report and Order</u> adopted on July 20, 2023 amended program rules to enhance Tribal applicants' access to the E-Rate program and encourage wider program participation.

- Extended E-Rate eligibility to Tribal college or university libraries also serving as local public libraries
- Created a new competitive bidding exemption for libraries seeking Category Two services and equipment that costs \$3,600 or less per year, per library
- Increased the maximum Category Two discount rate from 85 percent to 90 percent and the Category Two funding floor from \$25,000 to \$55,000 for Tribal libraries
- Provided guidance on cost allocation issues experienced by applicants
- Adopted a formal definition of "Tribal" for the E-Rate program
- Expanded USAC Board of Directors to add a Tribal community representative
- Increased USAC outreach and training on E-Rate and the USF programs for Tribal applicants
- Sought comments on simplification of other program rules for all E-Rate applicants

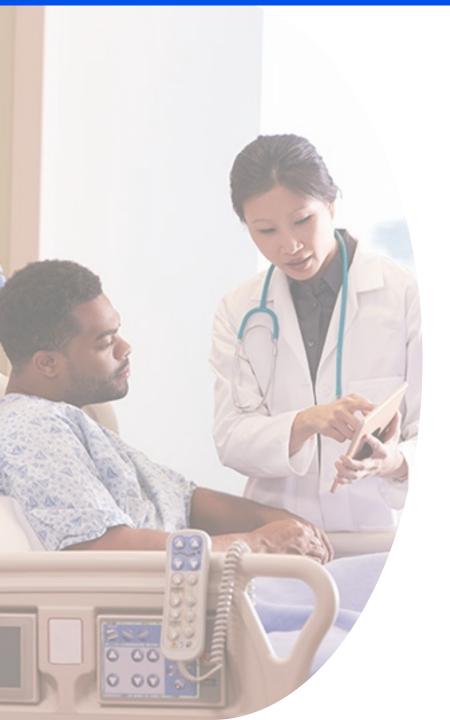

# **Rural Health Care Program**

Connecting health care facilities across America

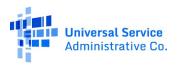

#### **Rural Health Care Program**

- The Rural Health Care (RHC) program provides funding to eligible health care providers for telecommunications and broadband services needed to deliver health care.
  - Telecommunications Program funds voice and other telecommunications services
  - Healthcare Connect Fund (HCF) Program funds broadband services, network equipment, and related costs
- Eligible applicants: non-profit or public health care providers located in a rural area (as defined by the FCC).
  - Eligible health care providers must meet program requirements.

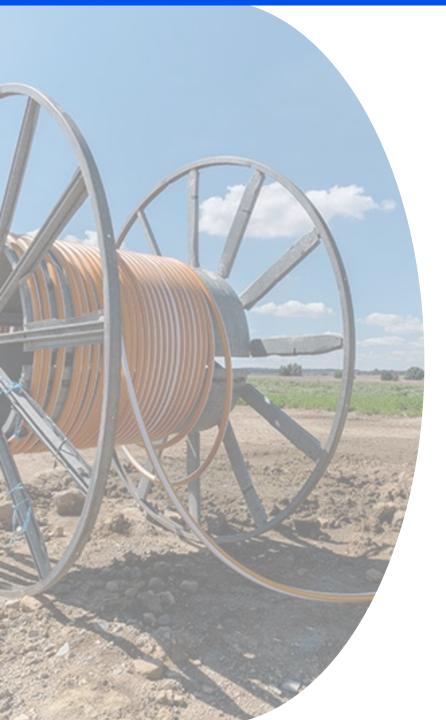

# **High Cost**

Expanding access to modern communications networks across rural America

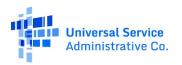

## **High Cost Program**

- The federal universal service High Cost program (including the Connect America Fund)
  is designed to ensure that consumers in rural, insular, and high-cost areas have access
  to modern communications networks capable of providing voice and broadband
  service, both fixed and mobile, at rates that are reasonably comparable to those in
  urban areas.
- The program fulfills this universal service goal by allowing eligible carriers who serve these areas to recover some of their costs from the federal Universal Service Fund.

#### FCC Form 481

- All eligible telecommunications carriers (ETCs) participating in High Cost and/or Lifeline programs must file FCC Form 481 annually.
- FCC Form 481 collects financial and operational information used to validate carrier support.
- Tribal Officials can download and view FCC Form 481 data submitted by carriers that serve their lands using the 54.314 System in E-File.
- New! Tribal Access to <u>FCC Form 481 User Guide</u>

# **Questions?**

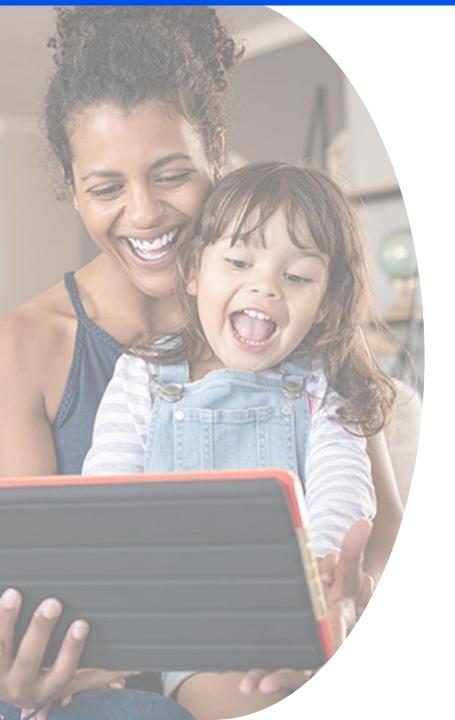

#### Lifeline

Lowering the monthly cost of phone and internet service

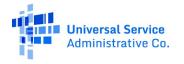

The Lifeline program is a benefit program that helps low-income households pay for phone or internet service.

Eligible households can receive:

#### \$9.25 Standard Discount

Up to \$9.25/month discount for internet or bundled services and up to \$5.25/month for phone service that meets the minimum service standards.

#### \$34.25 Tribal Discount

Up to \$34.25/month discount for households on <u>qualifying Tribal</u> <u>lands</u>.

#### \$100 Link Up Discount

A one-time discount of up to \$100 off the initial set up fees at addresses on qualifying Tribal lands receiving service from certain service providers.

The Lifeline benefit is limited to one monthly service discount per household.

There are **three ways** a household can qualify for the Lifeline program:

- Household income at or below 135 percent of the federal poverty guidelines.
- Participation in <u>certain federal assistance programs</u> such as SNAP, Medicaid, Supplemental Security Income, federal housing assistance, or Veterans Pension and Survivors Benefit.
- Participation in certain <u>Tribal assistance programs</u> (only available to households that live on Tribal lands) such as Bureau of Indian Affairs General Assistance, Head Start, Tribal Temporary Assistance for Needy Families (Tribal TANF), or Food Distribution Program on Indian Reservations.

- Only one Lifeline benefit is allowed per household.
  - A household is a group of people who live together and share income and expenses.
- Benefit qualifying person (BQP): If an individual is not eligible for Lifeline but has a dependent that is eligible (e.g., a child), the individual may qualify for Lifeline program benefits based on the status of their dependent.

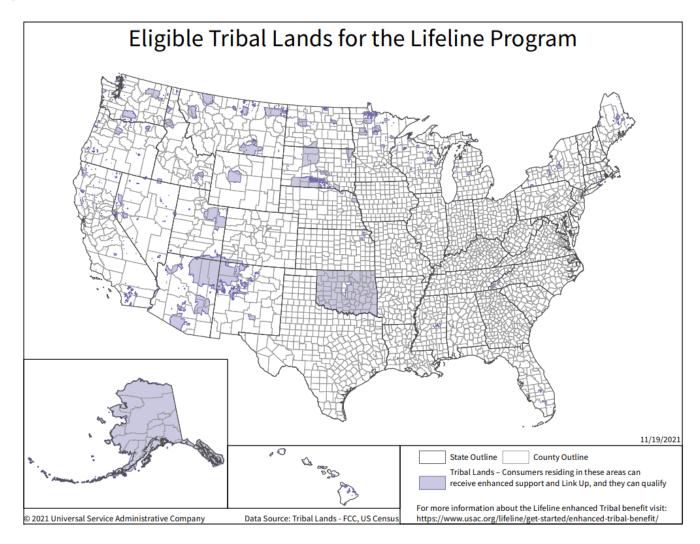

#### **Apply Online**

• Visit <u>LifelineSupport.org</u> and select *Apply Now.* 

#### **Apply by Mail**

Fill out and send in the <u>Lifeline Application Form</u> (<u>Spanish</u>).

#### **Apply With a Service Provider**

Find a service provider company using the <u>Companies Near Me</u> tool.

# **How to Apply for Lifeline Online**

## **How to Apply Online**

- Visit <u>LifelineSupport.org</u>.
- Select **Apply Now** to be redirected to the application landing page.

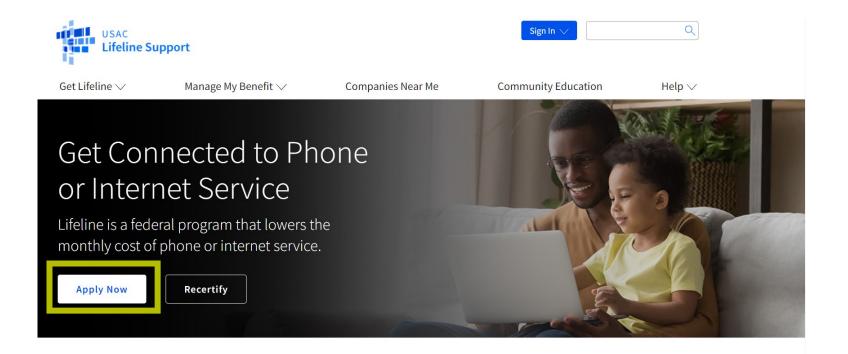

- On the landing page, the consumer will select the state or territory where they live from the drop-down menu.
- Then select "Get Started" to begin the application.

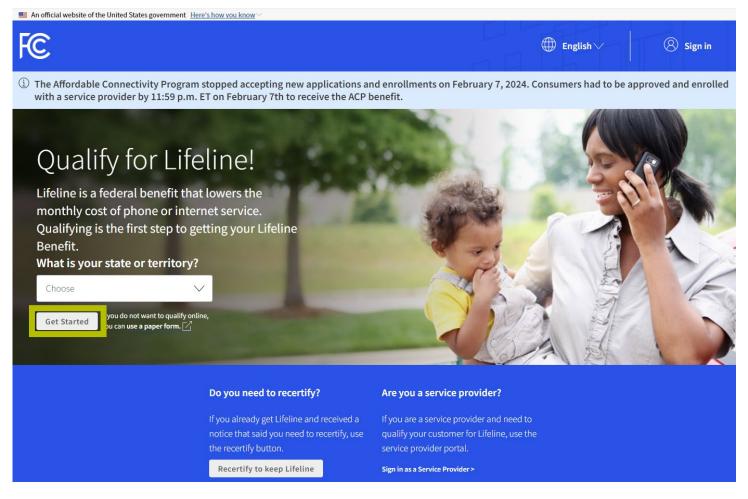

- The consumer enters their first and last name as it appears on official documentation.
- Next, their date of birth.

#### Your Information

We will use this information to find out if you qualify for the Lifeline Program and/or the Affordable Connectivity Program (ACP). We are committed to protecting your information. This information will only be used to find out if you qualify and send you important reminders about your application.

| First Name                                     |                    | Middle | Name (Optional) |  |
|------------------------------------------------|--------------------|--------|-----------------|--|
| Last Name(s)                                   |                    |        |                 |  |
| f you have multiple last<br>nto the box below. | names put them all |        |                 |  |
|                                                |                    |        |                 |  |
|                                                |                    |        |                 |  |

- The consumer then enters the last four digits of their Social Security Number (SSN) or Tribal ID number.
  - Providing their SSN may speed up the process and reduce the need to provide documentation.

|               | Social Security Number (SSN)                                                         |  |  |  |  |
|---------------|--------------------------------------------------------------------------------------|--|--|--|--|
|               | This is the fastest option if you know the last 4 digits of your SSN.                |  |  |  |  |
|               | Enter last 4 digits of your SSN                                                      |  |  |  |  |
|               | XXX - XX -                                                                           |  |  |  |  |
|               | This is required if you're applying for Lifeline.                                    |  |  |  |  |
| )             | Other government identification                                                      |  |  |  |  |
|               | A photo of your Driver's License, passport, consular ID, birth certificate, or other |  |  |  |  |
|               | government ID issued by the United States or another country.                        |  |  |  |  |
| $\overline{}$ | Number on Tribal ID                                                                  |  |  |  |  |
|               |                                                                                      |  |  |  |  |

- Consumer enters their home address.
- Note: This information will be used to confirm that the household resides on qualifying Tribal lands.

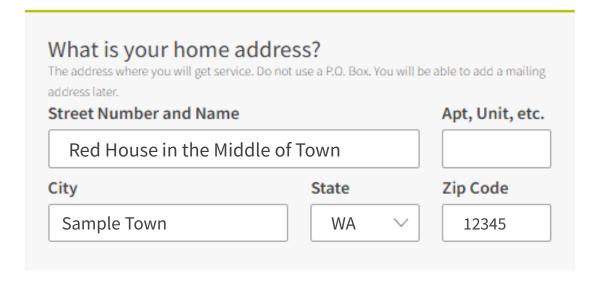

- Consumer identifies if they qualify for the benefit through themself or through a child or dependent.
  - Select no, if they qualify by themself.
  - Select yes, if they qualify through a child or a dependent.

Do you qualify for Lifeline or the Affordable Connectivity Benefit through your child or a dependent?

If you do not qualify on your own, you can sign up for Lifeline or the Affordable Connectivity Benefit through your child or dependent if they participate in any of the qualifying programs.

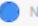

No, I qualify by myself.

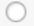

Yes, I qualify through my child or dependent.

Next

- The consumer must choose a
   username and password to create an
   account and sign in.
- Then enter their email address.
- Enter their phone number (optional).
- If their mailing address is different from their home address, they enter that information here.
- Select preferred language, English or Spanish (optional).

#### Create Your Account Making an account will let us keep your information safe. It will also let you save it and come back to it any time. Choose your username. Choose something you can easily remember like your email address or your name in some form. Save this information somewhere secure because you will need to use it again. Username Choose your password. Make sure it is something you can remember. Save this information somewhere secure because you will need to use it again. Password Password Requirements At least 8 characters long At least 1 capital letter Show Password At least 1 number (0-9) Confirm Password (I@#\$%^&\*) At least 1 special character (I@#\$%^&\*) Type the same password again. No restricted phrases ? Show Password

|                           | e your email to send you important reminders and information about your<br>on and enrollment.                                                                                                    |
|---------------------------|----------------------------------------------------------------------------------------------------|
| example                   | @email.com                                                                                                    |
| Iwan                      | t to provide an alternate email.                                                                                                    |
| What is                   | your phone number? (Optional)                                                                                                    |
| ( )                       | -                                                                                                    |
| via artificia             | ng a phone number, you consent to letting USAC contact you at that phone number<br>I or prerecorded voice message or text for important reminders and updates about<br>ie or ACP benefit. For text messages, message and data rates may apply. Text STOP<br>ssages. |
| Thave                     | e a mailing address that is different than my home address.                                                                                                    |
|                           |                                                                                                    |
| What                      | in your professed language? (Optional)                                                                                                    |
| We will ser               | is your preferred language? (Optional) Id outreach to you about your Lifeline or ACP benefit in the language(s) you select. Rect more than one language.                                                                                                    |
| We will ser               | nd outreach to you about your Lifeline or ACP benefit in the language(s) you select. elect more than one language.                                                                                                    |
| We will ser<br>You may se | nd outreach to you about your Lifeline or ACP benefit in the language(s) you select. elect more than one language.                                                                                                    |
| We will ser<br>You may se | nd outreach to you about your Lifeline or ACP benefit in the language(s) you select. elect more than one language.                                                                                                    |

Select Start
 Lifeline Application on the account homepage to continue with the application.

#### Welcome SIM

The National Verifier is a tool to help you confirm your eligibility for the Lifeline Program and/or the Affordable Connectivity Program (ACP).

Get Started Need Help?

#### Do you need to start an application?

To start an application for either ACP or Lifeline, select one of the blue buttons below. If you are interested in recieving an ACP and Lifeline benefit, select "Start Lifeline Application".

#### Do you already have an application?

You can check the My Applications table below to see if you already have an application. To return to an incomplete application, select the "Return to Application" button. If you need to edit an application, please review the "Need Help" section.

Start Lifeline Application

Start ACP Application

#### My Applications

Here are all your applications from the last 180 days. You can start a new application when your last one expires.

Return to Application

Application Type Application ID Application Created Expiration Date Status

Start an application to see if you qualify.

- The consumer selects all the qualifying programs they participate in from the provided list.
  - If they do not participate in a qualifying program, they can also qualify based on their income or through a child or dependent.
  - Those who live on Tribal lands may also qualify based on their participation in Tribal assistance programs.

#### Tell Us Which Program You Are In

To qualify for Lifeline, we need to know which government assistance program you are in.

| _      | all that apply.                                                                  |
|--------|----------------------------------------------------------------------------------|
| _      | P (Supplemental Nutrition Assistance Program) or Food Stamps 🕧                   |
| Med    | licaid                                                                           |
| Sup    | plemental Security Income (SSI)                                                  |
| Fed    | eral Public Housing Assistance                                                   |
| Vete   | erans Pension and Survivors Benefit Programs                                     |
| ∠ Trib | al Specific Program (only choose if you live on Tribal lands)                    |
| Ido    | n't participate in one of these programs, I want to qualify through my income.   |
| Vhich  | Tribal specific programs do you have? (Check all that apply.)                    |
| _      | eau of Indian Affairs General Assistance                                         |
| Trib   | ally-Administered Temporary Assistance for Needy Families (TTANF)                |
| Foo    | d Distribution Program on Indian Reservations (FDPIR)                            |
| Hea    | d Start (only if your household meets the Head Start income qualifying standard) |
|        |                                                                                  |

- Review the consumer's information to ensure it is correct.
  - If corrections are needed, select **Edit** to update the information.
- Confirm with the consumer that USAC may use their information to check their eligibility for the Lifeline program.
  - Then click the checkbox confirming their consent.
  - Select Submit.

#### **Review Your Information**

Before we check if you qualify for Lifeline, make sure your information is right.

Double check the information below.

| Full Legal Name:       | Test Test                             | ☐ Edit |
|------------------------|---------------------------------------|--------|
| Date of Birth:         | January 1, 1991                       |        |
| Last 4 Numbers of SSN: | 2222                                  |        |
| Address:               | 123 Street Rd<br>Washington, DC 20000 |        |

The information you gave us will be used to check if you qualify for Lifeline. Please confirm that it is okay.

By checking this box you are consenting that all of the information you are providing may be collected, used, shared, and retained for the purposes of applying for and/or receiving Lifeline.

Back

Submit

- The consumer may be asked to confirm their address by locating where they live on the map.
  - They can click on the map to move the pin to their address.
  - The coordinates automatically populate.
- This tool helps to confirm that the consumer lives on Tribal lands.

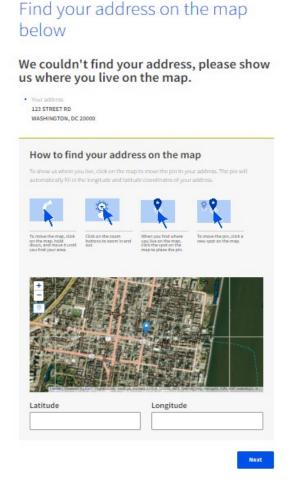

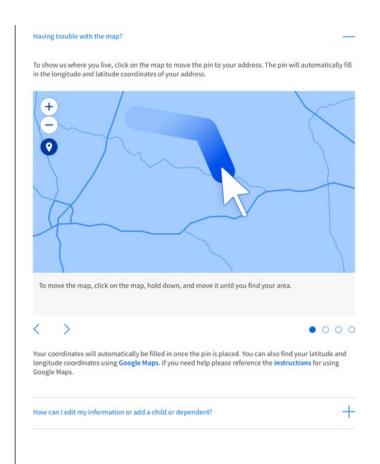

- The consumer may be asked to upload documents that confirm their date of birth.
- Documents must include:
  - First and last name, and
  - Date of birth.

#### Share proof of your date of birth

#### Your document must include:

- Your first and last name:
- Test Test
- Your date of birth:
   1/1/1991

#### Here are common examples:

- · A Driver's license that is not expired
- A Passport that is not expired
- A birth certificate
- A U.S. governement, military, state or Tribal issued ID that includes your date of birth and is not expired
- · A Certificate of Naturalization, Certificate of U.S. Citizenship, or Consular Matricular ID

#### How to add your photo or scanned copy

Please attach a picture or scanned copy of your document. Files must be less than 10 MB and one of the following file types: jpg, jpeg, png, pdf, or gif.

- Make sure your image is not blurry
- . Make sure your document is not cut off and we can see all four sides
- Make sure you have good lighting

Choose a file

Back

Next

- The consumer may be asked to upload documents that confirm their Tribal ID number.
- Documents must include:
  - First and last name, and
  - The Tribal ID number.

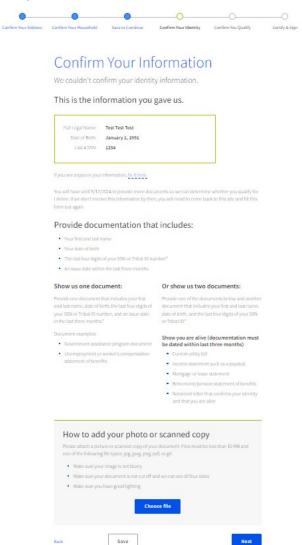

- The consumer may be asked to upload documents that confirm their Social Security number (last 4 digits).
- Documents must include:
  - First and last name, and
  - The last 4 digits of the SSN.

## Share proof of your Social Security number (SSN)

#### Your document must include:

- · Your first and last name:
- **Abcdef Tester**
- The last four digits of your Social Security number:
   xxx-xx-1234

### Here are common examples:

- A Social Security Card
- A Social Security Benefit Statement (SSA-1099)
- A W-2 from the last 2 years
- · A prior year's state, federal, or Tribal tax return

### How to add your photo or scanned copy

Please attach a picture or scanned copy of your document. Files must be less than 10 MB and one of the following file types: jpg, jpgg, png, pdf, or gif.

- Make sure your image is not blurry
- Make sure your document is not cut off and we can see all four sides
- Make sure you have good lighting

Take a photo

Back

Next

- The consumer may be asked to upload documents that confirm they are alive.
- Documents must include:
  - First and last name, and
  - An issue date within the last three months.

### Share proof of life

#### Your document must include:

Your first and last name:

#### Abcdef Tester

An issue date within the last three months

### Here are common examples:

- A current utility bill
- A paystub
- A mortgage or lease statement
- · A retirement or pension statement of benefits
- A notarized letter that confirms your identity and that you are alive

### How to add your photo or scanned copy

Please attach a picture or scanned copy of your document. Files must be less than 10 MB and one of the following file types: jpg, jpeg, png, pdf, or gif.

- Make sure your image is not blurry
- Make sure your document is not cut off and we can see all four sides
- Make sure you have good lighting

Take a photo

Back

Next

- The consumer may be asked to upload documents that confirm their program eligibility.
- Documents must include:
  - Name, or child or dependent's name,
  - The name of the program,
  - The name of the issuing agency, and
  - An issue date within the last 12 months or an expiration date in the future.

# We Could Not Confirm Your Eligibility

## Are you or someone in your household in any of these? Choose one. SNAP (Supplemental Nutrition Assistance Program) or Food Stamps ? ( ) Medicaid Supplemental Security Income (SSI) Federal Housing Assistance Veterans Pension and Survivors Benefit Programs Federal Pell Grant in the current award year Free and Reduced-Price School Lunch or Breakfast Program USDA Community Eligibility Provision (CEP) School ? Special Nutrition Program for Women, Infants, and Children (WIC) Tribal Specific Program (only choose if you live on Tribal lands) I don't participate in one of these programs, I want to qualify through my income. Save

### Share proof that you're enrolled in Supplemental Nutrition Assistance Program (SNAP)

#### Your document must include:

- 1. Your name, or your child or dependent's name
- 2. The name of the program
- 3. The name of the government, Tribal entity, or program administrator that issued the
- 4. An issue date within the last 12 months or expiration date in the future

#### Here are common document examples:

- A benefit award letter
- A statement of benefits
- A benefit verification letter
- A screenshot of an online benefits portal

#### Common mistakes:

- Most SNAP cards do not include the required information. If your card does not, then it will not be accepted.
- · Letters of temporary food assistance (i.e., TANF) will not be accepted

#### How to add your photo or scanned copy

Please attach a picture or scanned copy of your document. Files must be less than 10 MB and one of the following file types: jpg, jpeg, png, pdf, or gif.

- Make sure your image is not blurry
- Make sure your document is not cut off and we can see all four sides
- Make sure you have good lighting

Take a photo

Back

Next

What if I don't have proof that I'm enrolled in SNAP?

How can I edit my information or add a child or dependent?

- The consumer may be asked to upload documents that confirm their income.
- Documents must include:
  - Their name, child or dependent's name,
  - Their annual income, and
  - An issue date within the last 12 months.

## Share more information to see if you qualify

With your help, we can confirm you qualify in a few more steps.

### Do you have a document that shows your income?

- Yes. I have a document such as pay stubs, last year's tax return, or a social security statement.
- No. But I have a document that shows I (or my child or dependent) participate in a program such as SNAP or Medicaid.

Back

Next

### Share proof of your income

#### Your document must include:

- 1. Your name, or your child or dependent's name
- 2. Your annual income is at or below \$29,160
- 3. An issue date within the last 12 months

### Here are common examples:

- Your prior year's state, federal, or Tribal tax return
- Current annual income statement from your job
- A Social Security statement of benefits
- An unemployment or worker's compensation statement of benefits
- A Federal or Tribal notice letter of participation in General Assistance
- A divorce decree or child support award
- An official document with a date in the last 12 months that shows your annual income. Or official documents showing your income for three months in a row.
   This could be pay stubs that have dates within the last 12 months.

- The consumer must initial each box and consent to the information in each statement, then electronically sign with their first and last name.
- Once they press **submit**, they have finished the application!

## Agreement You are almost done qualifying. Please initial next to each statement and sign this form to finish the process. I agree, under penalty of perjury, to the following statements: I (or my dependent or other person in my household) currently get Lagree that if I move I will give my service provider my new address not qualify for Lifeline anymore, including: 1. I, or the person in my household that qualifies, do not qualify 2. Either I or someone in my household gets more than one Lifeline service, more than one Lifeline telephone service, or both Lifeline I know that my household can only get one Lifeline benefit and, to the best of my knowledge, my household is not getting more than one I agree that all of the information I provide on this form may be collected, not be able to get Lifeline benefits. If the laws of my state or Tribal government require it, I agree that the state or Tribal government may share information about my benefits for a qualifying program with the Tribal government will be used only to help find out if I can get a Lifeline

| Initial                    | All the answers and agreements that I provided on this form are true and correct to the best of my knowledge.                                                                                                    |
|----------------------------|----------------------------------------------------------------------------------------------------|
| Initial                    | I know that willingly giving false or fraudulent information to get Lifeline Program benefits is punishable by law and can result in fines, jail time, de-enrollment, or being barred from the program.                                                       |
| Initial                    | My service provider may have to check whether I still qualify at any time.  If I need to recertify my Lifeline benefit, I understand that I have to respond by the deadline or I will be removed from the Lifeline Program and my Lifeline benefit will stop. |
| Initial                    | If I am seeking to qualify for Lifeline as an eligible resident of Tribal lands, I live on Tribal lands, as defined in 54.400(e) of the Lifeline rules. ?                                                                                                    |
| our Sigi<br>pe your full I | nature<br>legal name below                                                                                                    |
|                            |                                                                                                    |

- After submitting the required documentation, you will receive a status update confirming that we are reviewing the consumer's documentation.
- The consumer will receive an email about the status of their application. They can also sign into their account to check their application status.
  - If we cannot confirm their information, they will receive instructions on how to submit additional documentation.
  - If the application is approved, they will receive a message that says they're approved and instructions for how to start receiving the benefit.

# We Are Checking Your Documents

Thank you for submitting your information. Someone is looking at your documents to make sure you qualify.

### This may take some time.

You will receive an email when your documents have been reviewed.

Your status will also be updated in the system when your documents have been reviewed. Please check back later to see if you qualify for Lifeline.

This page will be available to be refreshed until 3/1/2024. If you need to leave and sign back in later, you can see your application status on your home page.

### If you qualify...

You will have 90 days to find a company and sign up for service.

### If you do not qualify...

We'll ask you for more information or tell you what to do next. **You will have until** 3/1/2024 (Based on US Eastern Time) to send us the information or complete the next steps.

Full Legal Name: Test Test

Address: 123 STREET ROAD,

WASHINGTON, DC 20000

Application ID: Q94810-17399

- Once the application is **approved**, the consumer will need to sign up with a participating phone or internet company by the deadline provided on the application.
- Note: If the consumer does not sign up by the designated deadline, they will need to fill out the application again. The application deadline will vary based on how long their application has been open.
- The deadline may be found in the orange box on the "You Qualify for Lifeline" page.

## You Qualify for Lifeline

Sign up for Lifeline by 5/2/2024 (Based on US Eastern Time)

How to sign up

Choose a company

Find one using the list of service providers near you.

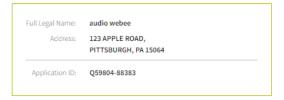

Live on Tribal lands? Press the button below to see if you qualified for Tribal benefits:

Confirm Tribal Qualification

Need help? Call the Lifeline Support Center at 1-800-234-9473

2 After they sign you up, you will start getting your phone or internet service.

If you do not sign up by 5/2/2024 (Based on US Eastern Time) you will need to come back to this site and fill this form out again.

How to Find a Company Near You

- The <u>Companies Near Me</u> tool can help consumers find companies offering Lifeline in their area.
  - To use the tool, they'll enter their home zip code or city and state.
  - Then select Lifeline and click Search to receive a list of local providers.

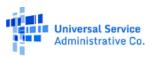

### **Companies Near Me**

This tool can help you find companies in your area that offer Lifeline and the Affordable Connectivity Program (ACP) service. These programs can reduce the cost of phone or internet service by providing a monthly discount.

ACP service providers may have their own application process, so consumers should contact their preferred service provider for more information. Consumers may also be eligible for a one-time discount on a laptop, desktop computer, or tablet through ACP. Ask your service provider if they offer devices or use this tool to see a list of providers who offer discounted devices.

| onter Your Zip Code  OR  ample: 12345  elect a Program:  Affordable Connectivity Program (ACP)  Lifeline | Your City and State |
|----------------------------------------------------------------------------------------------------|---------------------|
| elect a Program:  Affordable Connectivity Program (ACP)                                                  |                     |
| elect a Program:  Affordable Connectivity Program (ACP)                                                  |                     |
| elect a Program:  Affordable Connectivity Program (ACP)                                                  |                     |
| Affordable Connectivity Program (ACP)                                                                    |                     |
|                                                                                                    |                     |
| Lifeline                                                                                                 |                     |
|                                                                                                    |                     |
|                                                                                                    |                     |
|                                                                                                    |                     |
| Search Clear Results                                                                                     |                     |

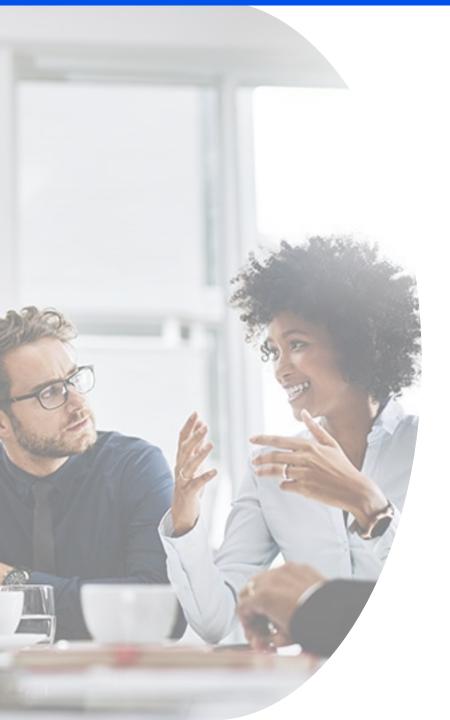

# **Listening Session and Q&A**

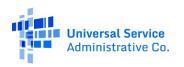

## **Resources**

Interested in becoming an Eligible Telecommunications Carrier (ETC)?

- To offer Lifeline-supported services, service providers must be designated as an ETC by their respective state regulatory commission or by the FCC.
  - Where states designate Lifeline ETCs, service providers should contact their respective <u>state public</u> <u>utility commission</u> to initiate the ETC designation process.
  - Where states do not designate Lifeline ETCs, service providers must apply to the FCC for designation.
- For more information on how join the Lifeline program and access Lifeline systems, browse the <u>Service Provider Toolkit</u>.

## Resources

- Visit Lifeline's consumer-facing website, <u>Lifelinesupport.org</u>, for more information and materials.
  - Tribal Flyer
  - Tribal Toolkit
- Visit USAC's Lifeline website for service providers, state and federal partners, consumer advocates, and Tribal partners: <u>usac.org/lifeline</u>.
  - USAC web page for Tribal Nations: <u>Tribal Nations Page</u>
  - Lifeline web page for Tribal partners: Enhanced Tribal Benefit Page
- Contact <u>LifelineProgram@usac.org</u> for technical questions, assistance, and general National Verifier inquiries. Be sure to **CC the Tribal Liaison**, <u>TribalLiaison@usac.org</u>, on all inquiries.
- Call the Lifeline Support Center for general application support:
  - Available by email at <u>LifelineSupport@usac.org</u> or telephone at (800) 234-9473 seven days a week from 9 a.m. to 9 p.m. ET.

## **USAC Contact Information**

- For program information, visit <u>USAC.org</u>.
- Consumers interested in Lifeline can visit <u>LifelineSupport.org</u>.
- Service Providers interested in participating in Lifeline can visit the <u>Get Started page</u>.
- For general USAC Tribal information, visit the <u>Tribal Nations web page</u>.
- USAC's Tribal Liaison can answer questions and connect you to resources. Contact Gem Shandiin Labarta at <a href="mailto:TribalLiaison@USAC.org">TribalLiaison@USAC.org</a>.

## **Thank You!**

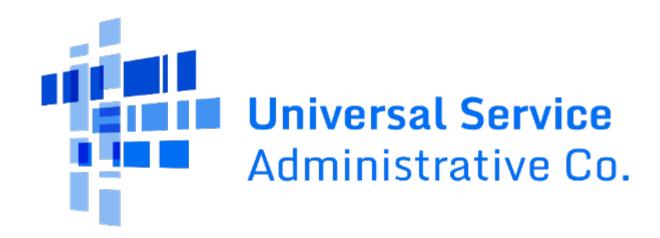